# **Proxmox : gestion des VM en ligne de commandes**

# **Ressources**

Lien :

- [http://wiki.csnu.org/index.php/Proxmox\\_5](http://wiki.csnu.org/index.php/Proxmox_5)
- <https://pve.proxmox.com/pve-docs/qm.1.html>
- <https://www.lecoindesdocs.fr/2020/06/10/commandes-proxmox/>

## **Gestion des VM (KVM) avc qm**

#### **Utilisation de l'utilitaire qm**

Arrêter une VM :

# qm stop <vmid>

En cas de verrou (tying to acquire lock …) :

# qm unlock <vmid>

ou bien :

# rm /var/lock/qemu-server/lock-317.conf

Supression d'une VM :

# qm destroy <vmid>

En cas de problème avec la console : failed to run vncproxy

# pvecm updatecerts

Liste des VMs

# qm list

#### **Gestion des conteneurs avec pct**

Afficher la liste des conteneurs :

# pct list

Démarrer un conteneur :

# pct start <container id>

Afficher le status d'un conteneur :

# pct status <container\_id>

Susprendre un conteneur :

# pct suspend <container id>

Relancer un conteneur suspendu :

# pct resume <container id>

Arreter proprement un conteneur :

```
# pct shutdown <container id>
```
Arrêter brutalement un conteneur :

```
# pct stop <container id>
```
Supprimer un conteneur :

# pct destroy <container\_id>

Unlock un conteneur

```
# pct unlock <container id>
```
Réinitialiser le mot de passe root d'un conteneur :

- utiliser son ID
- s'attacher au conteneur
- utilsier la commande passwd

```
# lxc-attach -n <container_id>
# passwd
```
#### **Copie du contenu d'un disque dur**

- xxx est l'ID de la VM dont on copie le contenu du disque
- yyy est l'ID de la VM destinataire du contenu du disque

#### **du disque local-lvm vers un autre disque sur local-lvm**

# dd if=/dev/pve/vm-xxx-disk-1 of=/dev/pve/vm-yyy-disk-1

#### **du disque local vers un autre disque sur local-lvm**

# dd if=/var/lib/vz/images/205/vm-xxx-disk-1.raw of=/dev/pve/vm-yyy-disk-1

#### **du disque local-lvm vers un autre disque sur local-lvm situé sur un serveur différent**

# dd if=/dev/pve/vm-xxx-disk-1 | ssh root@adresseip "of=/dev/pve/vm-yyy-disk-1"

#### **Erreur**

Erreur : sysctl fs.inotify.maxuserinstances Solution : augmenter le nombre avec la commande

```
# sysctl fs.inotify.max_user_instances=1024
# sysctl -p
```

```
# ulimit -n 1024
# ulimit -n
```
### **Réinitialiser le mot de passe root d'un conteneur LXC**

- ouvrir une session root sur le serveur Proxmox
- Se connecter au conteneur LXC puis changer le mot de passe avec la commande passwd

```
# lxc-attach -n id_LXC
root@id_LXC:~# passwd
```
From: [/](#page--1-0) - **Les cours du BTS SIO**

Permanent link: **</doku.php/reseau/cloud/proxmox/qm>**

Last update: **2024/09/16 14:19**

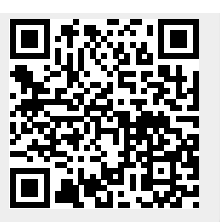